Cubo Motemática Educacional Vol. 3., Nº 1. ENERO 2001

# Representación visual y aprendizaje en un contexto de software educativo (II)

Rosa María Afonso G. & José Angel Dorta D.

Universidad de la Laguna Departamento de Análisis Matemático Avenida Astrofísico Francisco Sánchez, S.N. 38271 La Laguna TENERIEE Islas Caparias ESPAÑA

RESUMEN. El objetivo que perseguimos con la segunda parte de este trabajo es el de investigar el proceso de enseñanza - aprendizaje de algunos conceptos "elementales" del Análisis Matemático. En el desarrollo del mismo, hacemos uso del sistema de programación Malple V para profundizar en aspectos formales y visuales...

Pretendemos con ello, hacer énfasis en aquellas ideas, conceptos y métodos matemáticos, donde la visualización juega un papel fundamental y cuva utilización resulta provechosa a la hora de asimilarlos y manejarlos por parte de los alumnos.

**ABSTRACT**. The objective of the second part of this work is to investigate on of teaching - learning process of elementary concepts in Mathematical Analysis. We will make use of the software Maple V for analyzing some aspects concerning visual display and mathematical fundations.

We try to put emphasis on those ideas, concepts and mathematical methods where the visualization is important, and their utilization is advantageous for our students.

# INTRODUCCIÓN.

En la primera partes de este trabajo, comenzamos introduciendo un esquema conceptual que se apoya en cuatro puntos de referencia básicos, y el cual, pensamos que sería conveniente seguir a la hora de nuestra práctica en el aula, con el propósito de ayudar a los alumnos a consolidar y a estructurar las ideas y conceptos de la matemática. Estos cuatro puntos constituyen las distintas fases de un proceso que pretendemos llevar a cabo con el desarrollo de un tema concreto como es el de "Sucesiones".

Además hemos intentado analizar y exponer las ventajas que ofrece un paquete informático de las características de MAPLE, en un ambiente de educación matemática. Presentamos a continuación una muestra de desarrollo de algunos de los aspectos más interesantes de este tema, utilizando, en las fases 3ª y 4ª de nuestro esquema , esta herramienta informática. Profundizaremos en los conceptos de convergencia y divergencia de sucesiones, y haremos alusión a los de sucesión monótona y acotada.

La utilización de MAPLE por parte de los alumnos requiere cierto conocimiento del mismo por lo que el profesor tendrá que dedicar con antelación, alguna clase para ello.

# IV. USO DE UN SOFTWARE EDUCATIVO, ASPECTOS VISUA-LES Y DINÁMICOS DE LAS SUCESIONES.

Concepto de sucesión.

#### La primera fase o etapa es la de la "palabra":

En los Institutos de Bachillerato, cuando comenzamos a explicar a nuestros alumnos el concepto de sucesión, lo solemos hacer de una forma natural diciendo, con nuestras palabras, que se trata de asignar o adjudicar a cada número natural elementos de un cierto conjunto; este conjunto no necesariamente tiene que ser un conjunto numérico  $(N, \mathbb{Z}, \mathbb{Q}, \mathbb{R} - \mathbb{Q}, \mathbb{R}, \mathbb{C}, \ldots)$ , puede ser cualquier conjunto de objetos de origen matemático o no {figuras geométricas, funciones de variable real, edificios, ciudades, coches, etc.).

Por otra parte, el concepto que tratamos de exponer lo solemos expresar inicialmente, y sin recurrir a grandes alardes simbólicos, de la siguiente forma:

"Una sucesión es un proceso infinito:  $a_1, a_2, a_3 \ldots, a_n, \ldots$ "

Los puntos suspensivos indican que los elementos  $a_n$  continúan "indefinidamen-

te"; el subíndice n sirve para indicar el lugar que ocupa cada término en la sucesión, por tanto hay tantos términos como números naturales, es decir, infini $t$ os.

Técnicamente, la definición más extendida de sucesión de elementos de un conjunto genérico A (A distinto del conjunto vacío) es la de una aplicación de N en A.

$$
f: N \to A
$$

donde A puede ser cualquier conjunto del Universo...

En la segunda fase o de "representación simbólica" introduciremos la simbología adecuada, que puede ser de distinto tipo dependiendo de nuestros objetivos y de los medios de los que dispongamos. Además podemos presentar al alumno varias formas de representar simbólicamente una misma idea dando diferentes enfoques que le permitan estudiar el concepto desde otras perspectivas.

Así, inicialmente ampliaremos la definición técnica de sucesión escribiendo la "expresión simbólica" para que el concepto adquiera todo su significado:

$$
f: N \to A
$$
  
\n
$$
1 \to f(1) = a_1 \in A
$$
  
\n
$$
2 \to f(2) = a_2 \in A
$$
  
\n
$$
n \to f(n) = a_n \in A
$$

Es importante insistir en este momento, y apovándose en algunos ejemplos. en que la "variable  $n$ " tiende hacia infinito, lo que viene impuesto por el hecho de que  $f$  sea una aplicación y por tanto todos los elementos de  $N$  (todos los números naturales) deben tener una y sólo una imagen en el conjunto A (la cual puede repetirse o no). Así debe quedar muy claro que:

"Una sucesión siempre tiene un número infinito de elementos"

Para esta expresión simbólica de sucesión existen analogías o "metáforas estructurales" (dentro del ámbito matemático) que de forma algo más mecanizada proporcionan la misma idea.

Dos de ellas nos las proporcionan sin duda el esquema básico de una sucesión en lenguaje BASIC y su análogo en el ámbito de los diagramas de flujo. El propio alumno con ayuda del profesor, podrá programar y posteriormente obtener resultados y descubrir propiedades al ejecutar el programa creado; el diagrama de flujo correspondiente es otra representación simbólica que contribuirá de forma eficaz a consolidar el concepto, puesto que lo que realmente hace es esquematizar o geometrizar el proceso paralelamente al programa.

# R M Afonso G & J A Dorta D

# $(poroarama)$  en  $BASIC + Diagrama$  de flujo)

En la tercera fase o fase de "representación visual" introducimos los primeros ejemplos de sucesiones con su correspondiente representación gráfica. En este momento es conveniente hablar a los alumnos de la existencia de dos tipos de representación gráfica: unidimensional y bidimensional. Nosotros nos hemos centrado en esta última, pues estimamos que presenta varias ventajas, (que va hemos comentado en el apartado 3 de este trabajo). No obstante, se ha comprobado mediante las encuestas, que los profesores hacen uso en sus explicaciones de la representación unidimensional y por ello la hemos mencionado en este trabajo.

A continuación representamos gráficamente la sucesión que tiene por término general  $a_n = \frac{(-1)^n}{n} - 3$ . Para ello la definimos "funcionalmente" mediante Maple y luego la representamos con la instrucción "plot" en el siguiente programa.<sup>1</sup>

### Programa 1:

 $\frac{1}{2}$ restart  $\rightarrow$ with(plots): >f:=n  $\rightarrow$  ((-1) n/n)-3;

$$
f:=n\to \frac{(-1)^n}{n}-3
$$

 $> d1$ : = plot([seq([k,f(k)],k=1..40)],style=point):  $>$ display $(d1)$ ;

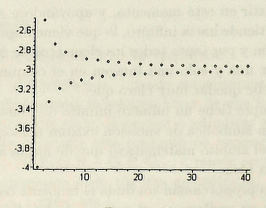

Figura 19

Maple nos invita a "manipular" la definición, haciendo un listado y visuali-

<sup>&</sup>lt;sup>1</sup>El programa presentado puede simplificarse utilizando únicamente dos instrucciones: las correspondientes en las líneas 3 y 4, suprimiendo en esta última la designación d1. Por necesidades para el desarrollo posterior de este trabajo lo hemos hecho de la forma que aparece expuesto.

zando los resultados. Para obtener los primeros veinte términos de la sucesión usamos la sentencia de iteración "for" y le exigimos que nos devuelva cada término con veinte cifras de precisión.

# >for k from 1 to 20 do  $a(k) = evalf(f(k), 20)$  od;

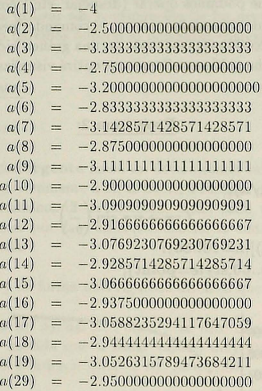

La cuarta y última fase la hemos denominado "fase de manipulación" y en ella el alumno comienza a dar sus primeros pasos en el manejo del concepto. A partir de este momento, él, bajo las indicaciones del profesor que guiará el proceso, investiga y trata de explorar la realidad matemática para así obtener sus propias conclusiones. La labor del profesor queda limitada y ésta consistirá en proponer los ejercicios o pautas a seguir para la consecución de los objetivos. Estas actividades deberán estar graduadas, de forma que el grado de dificultad aumente progresivamente; es importante tratar de evitar que el alumno se sienta impotente al resultarle excesivamente complicado obtener resultados. No hemos de perder de vista, en este sentido, la importancia de la motivación y es por ello por lo que insistimos en que los ejemplos elegidos deben ser adecuados; el estudio debe resultar al alumno asequible y a la vez atractivo.

Aunque pequemos de reiterativos, consideramos necesario recalcar que el

alumno por el contrario, juega un papel activo y dinámico en el proceso; sus investigaciones y sus logros le permitirán ir conformando su propio conocimiento matemático con cierta autonomía.

El ejemplo que proponemos a continuación es de interés (sobre todo en el desarrollo del concepto de límite): No es el ejemplo típico de una función racional o irracional con la que podamos operar (despejar, etc.) con facilidad.

En el programa que sigue definimos con el comando "seq" los puntos  $(n, f(n))$ que dan lugar a la sucesión representada en una gráfica bidimensional; posteriormente obtenemos dicha gráfica y ello nos permitirá visualizar algunas propiedades de la sucesión.

### Programa 2:

> restart:  $\text{with}$ (plots):  $\Rightarrow f := n \rightarrow n^* \sin(1/n);$ 

$$
f := \to n \bullet \sin\left(\frac{1}{n}\right)
$$

 $>L:=$ seq $([n,f(n)], n=10..60)$ :  $> plot([L], x=10..60, style=point);$ 

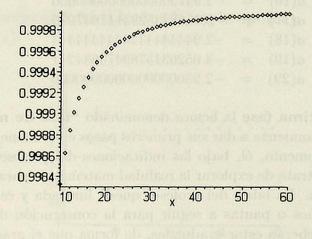

Figura 20

La observación de la gráfica nos permite afirmar que es bastante probable que la sucesión tienda hacia l; lo comprobaremos evaluando un término avanzado de la misma:

 $>$ evalf(f(1 000 000);

### 1.000000000

Nuestro estudio continúa con el desarrollo del concepto de sucesión convergente y de límite de sucesión, siguiendo el mismo esquema anterior. Utilizaremos los mismos ejemplos, con el fin de hacer un estudio completo de ellos. Los programas en Maple que vamos a utilizar son continuación de los expuestos (programa 1 y 2) y en todo momento haremos alusión al programa correspondiente para situar al lector.

### Sucesión convergente.

### Fase de las palabras:

Una sucesión es convergente hacia un determinado valor cuando sus términos se aproximan progresivamente a él, es decir, a medida que n crece (n se hace grande) los infinitos términos de la sucesión, están cada yez más cerca de ese número que denotaremos por  $L$  y, en consecuencia, la distancia entre éstos y  $L$ es cada vez más pequeña.

En otras palabras y de forma más rigurosa diremos que:

Dada una sucesión  $a_1, a_2, a_3, \ldots, a_n, \ldots$  se dice que es convergente y su límite es L cuando a medida que n toma valores muy grandes  $(n \to \infty)$ , los términos de la sucesión tienden a  $L(a_n \rightarrow L)$ . Se escribe:

$$
\lim_{n\to\infty} a_n=L.
$$

En los primeros cursos de Universidad, esto último, lo solemos expresar diciendo: "Para todo número positivo, por pequeño que sea (este número se denota por  $\epsilon$ ), podremos encontrar un subíndice de la sucesión ( $\nu$ ) a partir del cual la diferencia  $a_n - L$ , en valor absoluto, es tan pequeña como queramos".

Por tanto, si, en una representación bidimensional de una sucesión, tomamos una "banda" centrada en L y de anchura  $2\varepsilon$  (véase la figura 21), por muy estrecha que ésta sea, siempre podemos encontrar un valor de  $n, \nu$ , a partir del cual todos los términos de la sucesión quedan dentro de la misma (la diferencia  $a_n - L$ , en valor absoluto, es menor que  $\varepsilon$ ) ; fuera de ella sólo queda un número finito de términos.

#### Fase de representación simbólica:

De forma más precisa, pero equivalente, las argumentaciones anteriores quedan sintetizadas en la siguiente definición standard:

 ${a_n}_{n\in\mathbb{N}}$  es convergente hacia  $L \Leftrightarrow [\forall \varepsilon > 0 \Rightarrow \exists \nu(\varepsilon) \in N \wedge \forall n > \nu \Rightarrow |a_n - L| < \varepsilon]$ 

La noción de banda es fundamental para asimilar el concepto de límite. Nótese que decir "para todo ε por pequeño que sea" es equivalente a "para toda banda" por *estrecha que sea"*. El paralelismo entre ambas expresiones resulta claro al observar la gráfica y al contemplar la definición simbólica de límite.

- $\bullet$  El número positivo  $\varepsilon$  es un valor que elegimos nosotros arbitrariamente y controla el ancho de la banda;
- $\bullet$  el subíndice  $\nu$  es un número natural que depende de  $\varepsilon$ , es decir, cuanto menor sea ε, mayor será el valor de *v*.
- y es a partir de ese  $\nu(\forall n \geq \nu)$  cuando los términos de la sucesión caen dentro de dicha banda:  $|a_n - L| < \varepsilon$ , (esta diferencia "es tan pequeña como queramos" puesto que el  $\varepsilon$  lo elegimos nosotros arbitrariamente pequeño).

#### Fase de representación gráfica:

Volviendo al programa 1 y haciendo uso de la sentencia "limit" obtenemos el valor exacto del límite, que en este caso es -3.

#### $\geq$  Limit(f(n),n=infinity)=limit(f(n),n=infinity);

$$
\lim_{n \to \infty} \frac{(-1)^n}{n} - 3 = -3
$$

Para comprobar que el límite de la sucesión realmente es  $-3$ , podemos usar varias vías:

A) Numéricamente: Observando que los términos de la sucesión se aproximan a  $-3$  a medida que el valor de n se hace grande. En este caso, remitimos al lector al listado de los veinte primeros términos en la página 34 de este trabajo.

Podemos comprobar que la sucesión se acerca progresivamente  $a - 3$ como si de una sucesión oscilante se tratara. Los términos impares toman siempre valores superiores  $a - 3$ , mientras que los pares toman valores inferiores al mismo.

### B) Con gráficas en dos dimensiones:

Remitiéndonos a la figura 19 observamos de forma inmediata que efectivamente el valor del límite es  $-3$ .

Para profundizar en ello aplicamos la definición de límite. Tomemos un valor de épsilon y comprobemos que por pequeño que éste sea, siempre podemos encontrar un subíndice  $\nu$  a partir del cual todos los términos de la sucesión caen dentro de la banda de centro  $-3$  y ancho  $2\varepsilon$ . Ello es equivalente a comprobar que a partir de ese subíndice "la distancia de cualquier término de la sucesión a  $-3$  es menor que  $\varepsilon$ ".

Si por ejemplo elegimos  $\varepsilon = 0.1$  y calculamos la distancia de los quince primeros términos de la sucesión al valor  $-3$  mediante la sentencia "for":

>for k from 1 to 15 do 'k'=k,abs('f(n)'-(-3)) = evalf(abs(f(n)-(-3))) od:

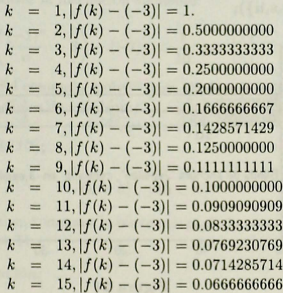

Nótese que a partir del término  $\nu = 11$ , esa distancia es menor que  $\varepsilon = 0.1$ . luego fuera de la banda debe quedar desde el término número 1 al 10; a partir del término  $\nu = 11$ , incluído éste, todos los términos se introducen en la banda (para todos ellos se tiene:  $|a_n - L| < \varepsilon$ ). Gráficamente podemos comprobar los resultados obtenidos.

En el programa 3 dibujamos la banda centrada en  $-3$  y de ancho 0.2; utilizamos para ello la siguiente secuencia de instrucciones:

# Programa 3:

> restart:with(plots):

 $\Rightarrow$  f:  $\equiv$  x  $\rightarrow$  -3:

 $>t:=plot(f(x), x=0..40):$ 

 $>i:=plots[polygonplot] ({[[0,-2.9],[40,-2.9],[42,-3.1],[0,-3.1]]}.color$  $>=\text{COLOR}(\text{RG } B, .8, .8, .8)$ :

 $> h:= plot({\{[[0,-2.9],[40,-2.9]], [[0,-3.1],[40,-3.1]]\}}. color=black):$  $>\scentcolon=\text{plot}({\{[10,-2.6, "], [10,-3.8, "], [10,-2.85, '-.3+0.1^\circ], [10,-3.15,$  $>$  '-3-0.1'], [20, -3.4]

 $>$ ,'Banda de anchura"2epsilon". centrada en .-3,epsilon=0.1']}):  $>$ display({t,j,s,h});

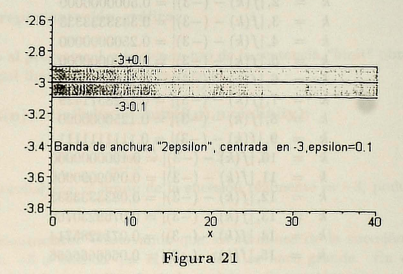

Añadiendo al programa 2, las instrucciones siguientes obtenemos la figura 22:

 $> d2:=plot([[0,-2.9],[40,-2.9]]):$  $> d3:= plot([[0,-3.1],[40,3.1]]):$ 

 $>$ display({d1,d2,d3});

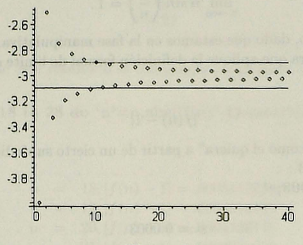

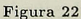

Además podemos comprobar con cálculos algebraicos estos resultados. Para ello es necesario resolver la inecuación siguiente:

$$
\left| \left( \frac{(-1)^n}{n} - 3 \right) - (-3) \right| < \frac{1}{10} \Longleftrightarrow \left| \frac{1}{n} \right| < \frac{1}{10} \, .
$$

Maple dispone del comando "solve" para obtener la solución o soluciones de ecuaciones o inecuaciones de este tipo:

 $>\text{solve}((1/n):1/10):$ 

$$
\{n < 0\}, \ \{10 < n\}
$$

Como n es positivo, tomamos la parte entera de la segunda solución más una unidad, es decir,  $\nu = 11$ .

# Fase de manipulación:

Retomamos de nuevo la sucesión  $a_n = n \sin \left(\frac{1}{n}\right)$  para investigar su límite. Recordemos que el programa correspondiente a este ejemplo es el número 2.

Maple con la sentencia "limit" nos proporciona el límite exacto que es 1 (recordemos que observando la gráfica habíamos intuido este valor para el límite).

 $\text{limit}(f(n), n=\text{infinity})=\text{limit}(f(n), n=\text{infinity});$ 

$$
\lim_{n \to \infty} n \sin \left( \frac{1}{n} \right) = 1.
$$

En este momento, dado que estamos en la fase manipulativa, el profesor debe incitar al alumno para que aplique la definición formal de límite demostrando que la diferencia.

$$
|f(n)-1|
$$

"es tan pequeña como el quiera" a partir de un cierto subíndice. Se le propone que tome  $\varepsilon := 0.0003$ :

 $>$ epsilon: $=0.0003$ :

$$
\varepsilon:=0.0003.
$$

Su objetivo consistirá en encontrar el subíndice  $\nu$  a partir del cual se verifique la inecuación:

$$
|f(n) - 1| < 0003 \, .
$$

Este subíndice lo podrá buscar de tres maneras:

- a) Resolviendo la inecuación y despejando  $n$ ;
- b) Haciendo un listado de los valores correspondientes y observando "justo el momento" en el que la diferencia en valor absoluto, es menor que 0.0003;
- e) Visualizando en una gráfica adecuada los resultados.
- a)

 $>$ eq: $=$ (abs(f(n)-1)=epsilon,n);

$$
eq := \left| n \sin \left( \frac{1}{n} \right) - 1 \right| = 0003, n
$$

 $>\text{fsolve}('')$ :

#### 23.56916531

El subíndice o si se quiere, el término de la sucesión a partir del cual se verifica la desigualdad, será el número natural 24, es decir, la parte entera de la solución más 1:

 $>nu:=floor(")+1$ 

 $\nu = 24$ 

La veracidad de este resultado se comprueba resolviendo el apartado b).

- b) >for n from 18 to 28 do 'n'=n,abs('f(n)'-1)=evalf(abs(f(n)-1))  $od:$ 
	- $18. |f(n) 1| = .0005143238$  $\overline{n}$  $=$  $= 19, |f(n) - 1| = .0004616165$  $\overline{n}$  $20, |f(n) - 1| = .0004166146$  $=$  $\overline{n}$  $21. |f(n) - 1| = .0003778862$  $\overline{n}$  $22. |f(n) - 1| = .0003443170$  $\overline{n}$  $=$  $\equiv$  $23. |f(n) - 1| = .0003150301$  $\overline{\boldsymbol{n}}$  $=$  $24. |f(n) - 1| = .0002893266$  $\overline{n}$  $=$  $25, |f(n) - 1| = .0002666452$  $\overline{a}$  $\overline{n}$  $= 26, |f(n) - 1| = .0002465302$  $\overline{n}$  $=$  $27, |f(n) - 1| = .0002286078$  $= 28, |f(n) - 1| = .0002125716$  $\overline{n}$

Se observa, del mismo modo, que cuando  $n = 24$ , y a partir de ahí, las diferencias son menores que 3 diezmilésimas.

c) Por último, se pueden "visualizar" todas estas cuestiones en una representación gráfica:

 $>$ j:=plot([L],x=10..60, y==.9983..1.001,style=point,symbol= diamond):

 $>h:=plot({[[0,1.0003],[60,.10003],[[0,0.9997],[60,0.9997]]$ 

 $[[10,1],[60,1]]$  }):

 $>\kappa:=plot([[24,0.9983],[24,0.9997]])$ :

 $>\text{s:textplot}(\{[23,0.99835, '24'],[15,00043,'1+0.0003'],[15,0.$ 99958,'1-0.0003'],[32,1.00075,'Limite de una sucesión']}):  $>$ display $({j,h,k,s})$ ;

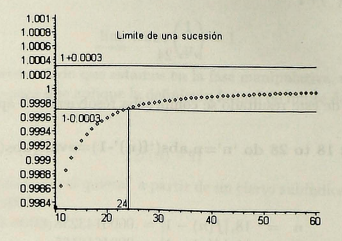

Figura 23

#### Sucesión divergente.

### Fase de las palabras:

Diremos que una sucesión es divergente hacia  $+\infty$  si dicha sucesión crece de modo que sus términos acaban superando a cualquier número por grande que éste sea. Con más precisión, por muy grande que sea el valor de una constante positiva M considerada, siempre podemos encontrar términos de la sucesión que superen a M.

Así pues, para toda "banda" centrada en el origen, por ancha que ésta sea (de semiamplitud  $M$ , arbitraria),podemos encontrar un subíndice a partir del cual todos los términos de la sucesión se salen fuera de la misma (véase la parte superior de la figura 24 dónde está representada f).

Del mismo modo, una sucesión es divergente hacia  $-\infty$  si tomando un valor positivo  $M$ , por grande que éste sea, siempre podremos encontrar términos de la sucesión menores que  $-M$ . Tal como se hizo para el caso  $+\infty$ , el lector puede recurrir a la parte inferior de la figura 24, dónde esté representada la sucesión  $-f$ , para interpretar esta definición en términos de banda.

Por último, diremos que una sucesión es divergente hacia  $\infty$  (sin precisar el signo) si dada una constante positiva  $M$ , por grande que ésta sea, siempre podemos encontrar términos de la sucesión con valor absoluto superior a  $M$ . En este caso, obsérvese que una sucesión tiende a  $\infty$  si a partir de un cierto subíndice, todos sus términos se salen "fuera" de la banda (el lector puede construirse algún

ejemplo).

# Fase de representación simbólica:

Simbólicamente las tres definiciones anteriores quedan reflejadas de la manera siguiente:

$$
\lim_{n \to \infty} a_n = +\infty \Leftrightarrow [\forall M > 0 \Rightarrow \exists \nu(M) \in N \land \forall n \ge \nu : a_n > M]
$$
  

$$
\lim_{n \to \infty} a_n = -\infty \Leftrightarrow [\forall M > 0 \Rightarrow \exists \nu(M) \in N \land \forall n \ge \nu : a_n > -M]
$$
  

$$
\lim_{n \to \infty} a_n = +\infty \Leftrightarrow [\forall M > 0 \Rightarrow \exists \nu(M) \in N \land \forall n \ge \nu : |a_n| > M]
$$

# Fase de representación visual:

Estudiamos, a continuación, el límite de la sucesión que tiene por término general:

$$
a_n = 3^{(n-2)/5} - 3.
$$

En el siguiente programa incluimos también la sucesión opuesta  $-a_n$  para realizar un estudio conjunto y comparativo de la divergencia hacia + $\infty$  y hacia - $\infty$ .

# Programa 4:

 $>$ restart:with(plots): >f:=n-;3^((n-2)/5)-3:

$$
f := n \to 3^{\left(\frac{n-1}{5}\right)} - 3
$$

 $>L:=seq([n,f(n)],n=1..30)$ :  $>>s:=plot([L],x=1..30,y=.20..400,style=point):$  $>$ R:=seq([n,-f(n)],n=1..30):  $>r:=plot([R], x=1..30, y=.400..20, style=point):$  $>t:=plot([[0,200],[30,200]]):$  $>$ j:=plots[polygonplot]({[[0,200],[32,200],[32,-200],[0,-200]]},  $>color=COLOR(RGB., 8., 8, .8))$ :  $>u:=plot([[0,-200],[30,-200]]):$ >v:=textplot( $[[2,250,'+M'],[2,-250,-M']$ ):

 $>$ display({s,t,r,u,j,v});

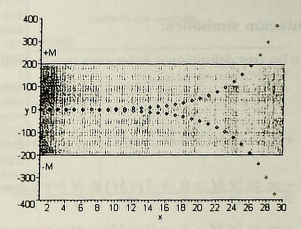

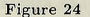

Redundando en Jo anterior se observa en la parte superior de la figura 24 que:

$$
\lim_{n\to\infty}f(n)=+\infty
$$

mientras que en la parte inferior se tiene que:

$$
\lim_{n\to\infty}-f(n)=-\infty
$$

Estos dos límites pueden comprobarse haciendo uso de las dos instrucciones siguientes:

 $\sum \text{limit}(f(n),n=\text{infinity})=$ limit $(f(n),n=\text{infinity})$ ;  $\geq$  Limit(-f(n),n=infinity)=limit(-f(n),n=infinity);

Estos resultados, los podemos comprobar utilizando la definición rigurosa. Esta es similar a las expuestas anteriormente, cuando comentamos las fases de representación gráfica y de manipulación de sucesiones convergentes.

Nota: En el ejemplo hemos tomado  $M=200$  y el subíndice a partir del cual los términos se salen fuera de la banda es 27.

# Fase de manipulación:

En este momento, sería conveniente realizar algunos ejercicios, convenientemente elegidos, para que el alumno ejercite las cuestiones anteriores.

#### Sucesión monótona.

Fase de las palabras:

Una sucesión se dice que es monótona creciente o simplemente creciente, cuando sus términos crecen, de forma que cada uno de ellos es mayor o igual que el anterior

Del mismo modo, una sucesión es monótona decreciente o simplemente decreciente, cuando sus términos decrecen, de forma que cada uno de ellos es mayor o igual que su siguiente.

Una sucesión, en general, es monótona cuando es creciente o decreciente.

### Fase de representación simbólica:

 $\{a_n\}_{n\in\mathbb{N}}$  es monótona creciente  $\Leftrightarrow a_1 \le a_2 \le a_3 \le \ldots \le a_n \le \ldots \Rightarrow a_n - a_{n-1} \ge 0, \forall n \in \mathbb{N}$  ${a_n}_{n\in N}$  es monótona decreciente  $\Leftrightarrow a_1 \ge a_2 \ge a_3 \ge ... \ge a_n \ge ... \Rightarrow a_n - a_{n-1} \le 0, \forall n \in N$ 

#### Fase de representación visual:

La figura 20 es un ejemplo de sucesión creciente, así como la parte superior de la figura 24, la sucesión  $f(n)$ . En cambio, la sucesión  $-f(n)$  de esta última figura es un ejemplo de sucesión decreciente.

#### Fase de manipulación:

El profesor puede plantear a los alumnos varios ejercicios en los que se pida un estudio a cerca de la monotonía de las sucesiones propuestas.

#### Sucesiones acotadas.

### Fase de las palabras:

Una sucesión se dice que está acotada superiormente si sus términos se mantienen menores que un cierto número  $k_1$ ; este valor  $k_1$  es una cota superior del conjunto formado por los elementos de la sucesión.

Una sucesión está acotada inferiormente si sus términos se mantienen siempre mayores que un cierto valor  $k_2$ , el cual, es una cota inferior del conjunto formado por los elementos de la sucesión.

Una sucesión está acotada cuando lo está superior e inferiormente. En otras palabras, una sucesión está acotada cuando existe una banda centrada en el origen y de semiamplitud  $k = \max \{|k_1|, |k_2|\}$  y todos los términos de la misma están contenidos en ella.

# Fase de representación simbólica:

 ${a_n}_{n \in N}$  es acotada superiormente  $\Rightarrow$   $\exists k_1 \in R \land \forall n \in N \rightarrow a_n \leq k_1$ 

 ${a_n}_{n \in \mathbb{N}}$  es acotada inferiormente  $\Leftrightarrow \exists k_2 \in R \land \forall n \in \mathbb{N} \Rightarrow a_n > k_2$ 

 ${a_n}_{n \in N}$  es acotada  $\Leftrightarrow$   $\exists k \in R^+ \cup \{0\} \land \forall n \in N \Rightarrow |a_n| \leq K$ 

#### Fase de representación visual y manipulación:

Recúrrase a la figura 19 y encuéntrense los valores de  $k_1$ ,  $k_2$  y K para obtener la banda en la que están contenidos todos los elementos de la sucesión ahí representada.

# Referencias

- [1] Actas II Congreso Español usuarios de Maple, Universidad de Sevilla, Septiembre de 1996.
- [2] Amillo, Ballesteros, Guadalupe & Martin, Conceptos, Ejercicios y Sistemas de Computación Matemática, Maple V., Mc Graw Hill (1996).
- [3] Blachman, Nancy, Mathematica: un enfoque práctico, Ariel Informática, Barcelona, (1993).
- [4] Carrillo & Llamas, Maple V. Aplicaciones matemáticas para P.C., Ra-ma.  $(1995)$ .
- [5] Dorta D., J.A., Espinel F. C., and Plasencia Cruz I. Visualización y creatividad., Revista Educación Matemática, Volumen 10, Nº 2, Junio 1998.
- [6] Eisenberg T. and Drevfus T. On the Reluctance to Visualize in Mathematics. In Visualization in Teaching and Mathematics., Zimmermann W. and Cunningham S. Editors. MAA Series USA.
- [7] Fernández Viña, J.A, Lecciones de Análisis Matemático., Editorial Tecnos. Madrid. 1976.
- [8] Hitt Espinosa, F. Visualización matemática, representaciones, nuevas tecnologías y curriculum (1997), Conferencias Magistrales, Departamento de Matemática Educativa. CINVESTAV, MÉXICO.

- [9] Marlin, J.A. & Kim, Hok, Calculus and Differencial Equations with Maple V. Department of Mathematics. College of Physical and Mathematical Sciences.
- [10] Miguel de Guzmán, El rincón de la pizarra, Ensavos de Visualización en Análisis Matemático, Elementos básicos del Análisis, Pirámide, (1996).
- [11] Pimm, D. El lenguaie matemático en el aula, Washington, D.C.: Mathematical Association of America, Ediciones Morata, Madrid, 1990.
- [12] Rey Pastor Calleja-Trejo, Análisis Matemático, Editorial Kapelusz, Buenos Aires, 1998.
- [13] Rincon, García & Martínez, Cálculo científico con Maple, RA-MA, 1995.
- [14] Soto M. J. & Vicente, J. L., Matemática con Maple, Addison-Wesley Iberoamericana, 1996.
- [15] Stroyan, K.D. Calculus using Mathematica, Scientific Provects and Mathematical Background, Academic Press, Inc., 1993.
- [16] Vinogradov, Enciclopedia de las Matemáticas., Editorial Mir. Madrid-Moscú, 1994.
- [17] Whealey, G.H., Spatial sense and mathematics learning., Aritmetic Teacher 37(6), 10-11, 1990.
- [18] Zimmermann W., Cunningham, S. (Editores), Visualization in Teaching and Learning Mathematics., 1991.

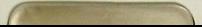